E-Di9itaL

# DECODER

C-DIGITAL PROFI DECODER FÜR 2 UND 3-LEITERSYSTEME

Handbuch  $\begin{array}{c|c|c|c|c|c} \hline \text{Handbuch} \\\text{Version 42-1822} \\\text{I8.01.2022} \\\end{array}$ 

Version 42-1822

®

Ingenieurbüro Techniklabor Grünwald Cecilie-Vogt-Weg 28 93055 Regensburg, GERMANY ENGINEERING | Ingenieurbüro Techniklabor Grünwald<br>
ENGINEERING | Cecilie-Vogt-Weg 28<br>
MADE IN GERMANY | http://www.technik-lab.com/ ∙ info@c-digitalsystem.de

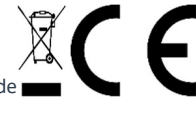

# 7 Glossar

#### 2-Leitersystem Zweileitersystem 3-Leitersystem Dreileitersystem

Art und Verkabelung des Gleissystems einer H0 Modellbahnanlage. Beim 2-Leitersystem Bestehen die Gleise aus zwei Schienen, wovon die eine die entgegengesetzte Spannung gegenüber der anderen Schiene führt. Die Spannungsdifferenz stellt die Stromversorgung für die Schienenfahrzeuge dar. Beim 3-Leitersystem befindet sich in der Gleismitte ein dritter Leiter, der rein zur Stromabnahme durch die Fahrzeuge dient. Der Gegenpol befindet sich auf den beiden äußeren Schienen.

#### Langsamfahrt Langsamfahrabschnitt

Datensignal bei C-Digital, in dem Dateninformationen für die Lokdecoder enthalten sind, worauf diese ihre Fahrgeschwindigkeit an die Strecke anpassen können.

#### Handregler HRX Handregler Retro Handregler zum Steuern der Lokdecoder bei C-Digital/Conrad Digital. HRX20K und HRX20F sind Handregler der neuen Generation mit Graphikdisplay, Handregler Retro sind ältere Handregler von Conrad Digital.

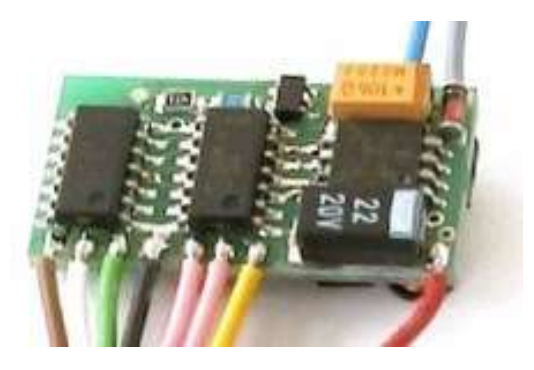

Profi-Decoder aus Erstauslieferung

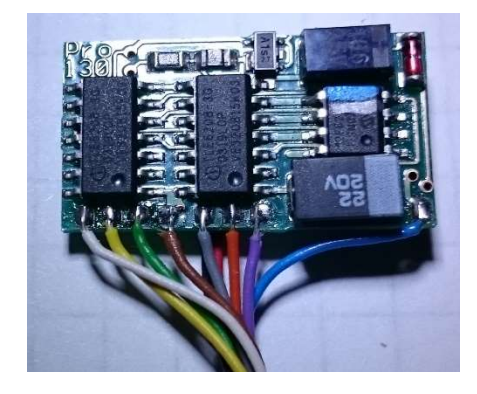

Profi-Decoder NEM-Farben

#### 6.2 Kontakt

Ingenieurbüro Techniklabor Grünwald Cecilie-Vogt-Weg 28 93055 Regensburg, GERMANY http://www.technik-lab.com/ ∙ info@c-digitalsystem.de

### 6.3 Ordnungsgemäße Entsorgung

Bitte die geltenden Bestimmungen zur Entsorgung von Elektronikgeräten beachten.

# Ansteuerung von Licht und Zusatzfunktionen im Decoder

Beim Zweileitersystem führt der eine Schienenstrang Plus-Spannung, der andere Minus. Je nachdem wie herum die Lok auf dem Gleis steht, ist ihr Gehäuse entweder mit dem Minus- oder Pluspotential verbunden. Am Decoder angeschlossene Verbraucher, die mit dem Lokgehäuse verbunden sind, benötigen zum Einschalten jeweils das entgegengesetzte Potential. Entsprechend müssen dann auch die Einstellungen laut Kap. 3.3 und 3.4 vorgenommen werden!

# 6 Weitere Informationen

#### 6.1 Technische Daten Decoder

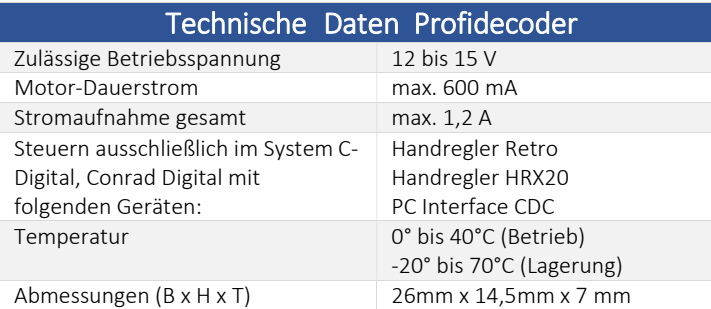

# Inhaltsverzeichnis

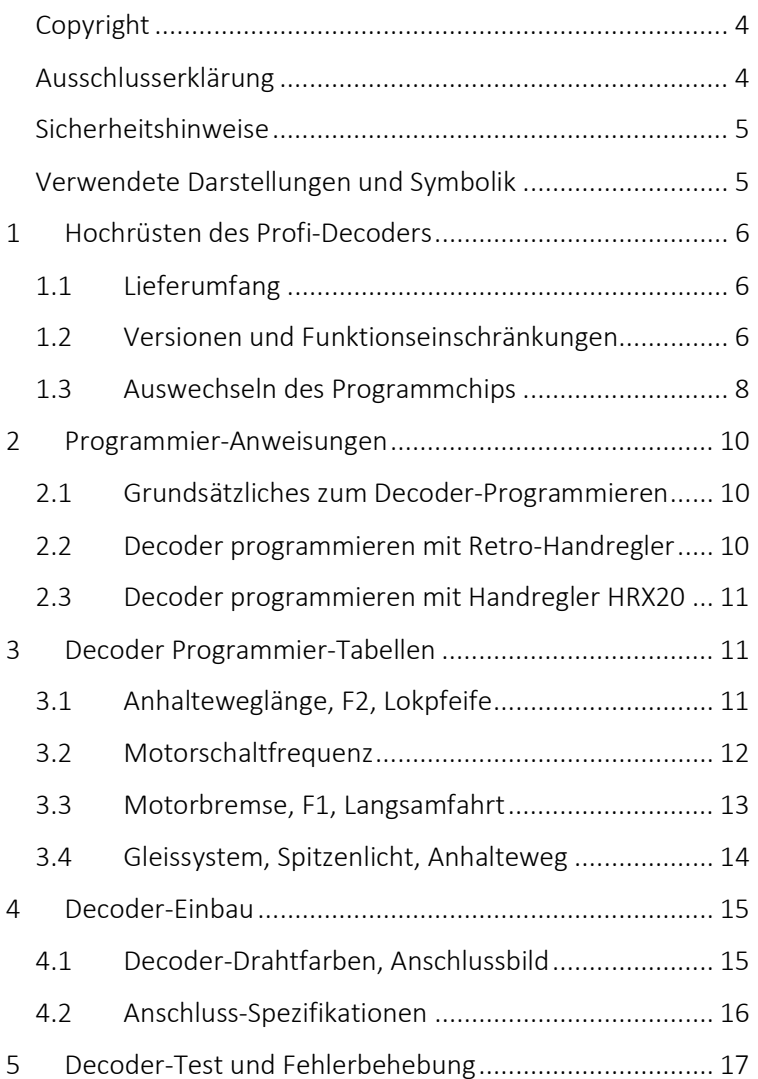

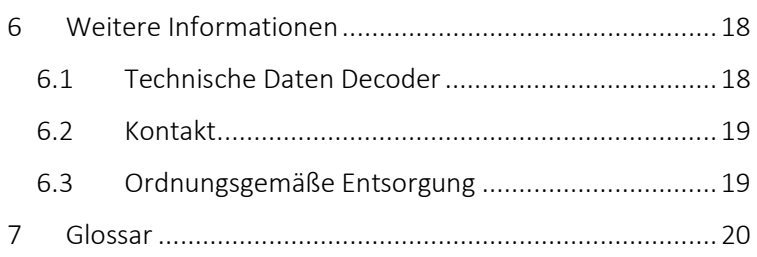

### Copyright

Copyright © 2019 Techniklabor Grünwald. Alle Rechte vorbehalten. Diese Veröffentlichung darf nicht ohne die vorherige schriftliche Genehmigung reproduziert, übertragen, umgeschrieben oder in irgendeine Sprache oder Computersprache übersetzt werden.

Das Ingenieurbüro Techniklabor Grünwald besitzt das Urheberrecht an diesem Handbuch. Ohne ausdrückliche Genehmigung darf kein Teil dieses Handbuchs vervielfältigt und verbreitet werden.

Das CDG- und C-Digital-Logo sind Marken des Ingenieurbüros Techniklabor Grünwald.

### Ausschlusserklärung

Das Ingenieurbüro Techniklabor Grünwald übernimmt weder direkte noch indirekte Garantie für die Richtigkeit dieses Handbuchs und übernimmt insbesondere keine Gewährleistung hinsichtlich der Qualität oder der Eignung zu einem bestimmten Zweck. Ferner behält sich das Ingenieurbüro

# 5 Decoder-Test und Fehlerbehebung

Decoder haben Anfangs die Adresse 61. Ein eventuell falsches Fahr-Verhalten kann wie folgt geprüft und behoben werden:

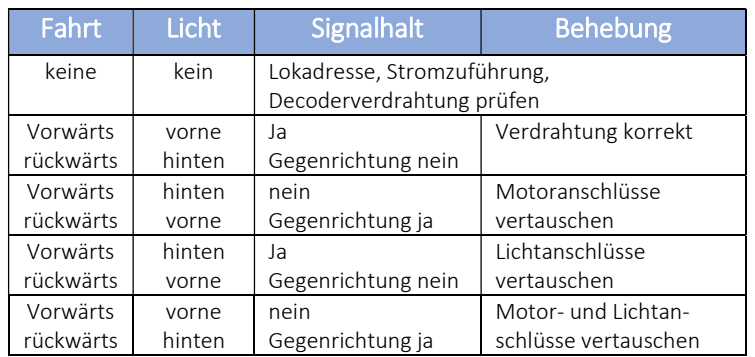

Weitere Hinweise zu Decoder-Einstellungen und Verdrahtungsarten:

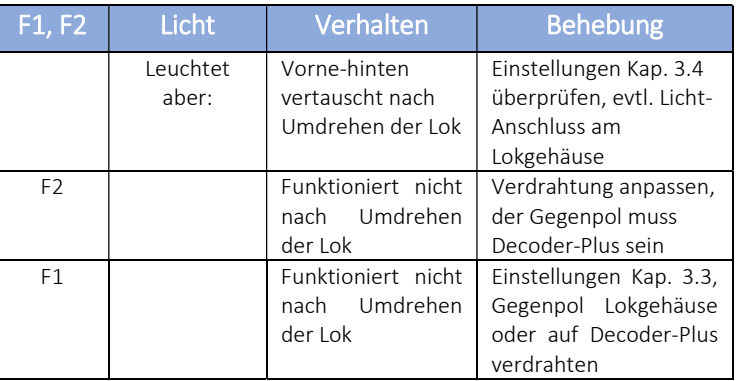

Handbuch Decoder

Mittlerweile sind die Farben in der Norm Europäischer Modellbahnen (NEM 652) neu festgelegt worden. Folgende Tabelle enthält die zu verwendende Anschlussdrähte in der Lok:

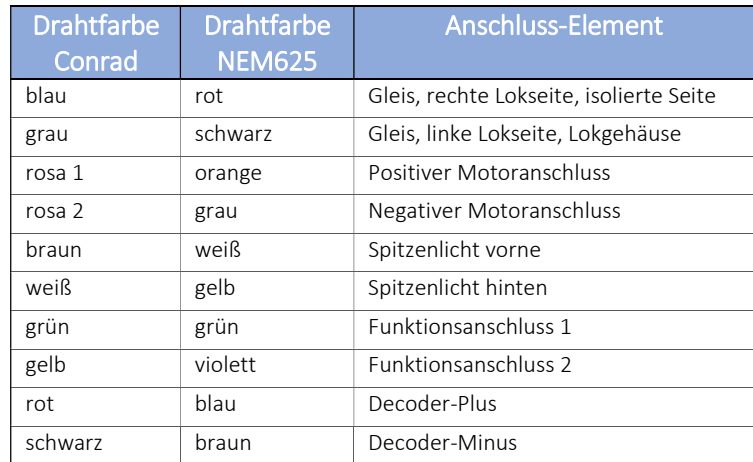

#### 4.2 Anschluss-Spezifikationen

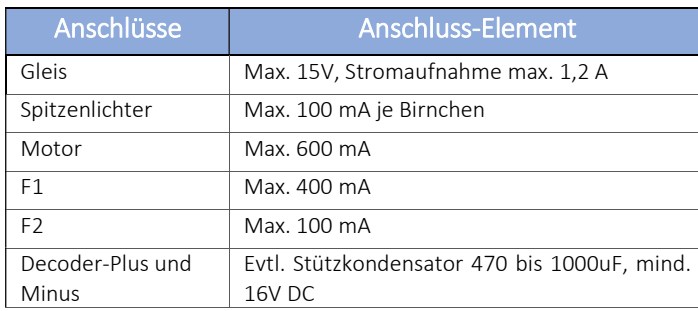

Techniklabor Grünwald das Recht vor, diese Veröffentlichung ohne Vorankündigung zu überarbeiten und Änderungen des Inhalts vorzunehmen.

### Sicherheitshinweise

Bei unsachgemäßem Gebrauch besteht Verletzungsgefahr durch funktionsbedingte Kanten und Spitzen! Nur für trockene Räume. Irrtum sowie Änderung aufgrund des technischen Fortschritts, der Produktpflege oder anderer Herstellungsmethoden bleiben vorbehalten. Jede Haftung für Schäden und Folgeschäden durch nicht bestimmungsgemäßen Gebrauch, Nichtbeachtung dieser Gebrauchsanweisung, Gewalteinwirkung, Überhitzung, Feuchtigkeitseinwirkung u. ä. ist ausgeschlossen; außerdem erlischt der Gewährleistungsanspruch.

Sämtliche Änderungen oder Umbauarbeiten am Decoder erfordern technischen Sachverstand und sind nur für Menschen mit entsprechenden elektrotechnischen Kenntnissen, sowie mechanischen Geschick erlaubt. Im Zweifel wird empfohlen, solche Arbeiten von Fachleuten oder im Techniklabor Grünwald vornehmen zu lassen.

#### Verwendete Darstellungen und Symbolik

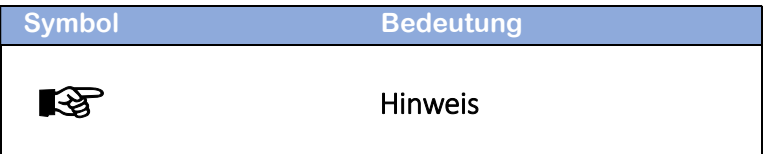

## 1 Hochrüsten des Profi-Decoders

#### 1.1 Lieferumfang

Profi-Decoder sind nicht mehr Bestandteil des lieferbaren C-Digital Sortiments. Sie werden durch die Decodertypen 56, 57 und 58 ersetzt. Profi-Decoder im Kundenbestand können im Labor durch Auswechseln des Programmchips auf den aktuellen Softwarestand des C-Digitalsystems hochgerüstet werden. Zum Lieferumfang gehören der vom Kunden bereitgestellte, funktionierende Profi-Decoder mit ausgetauschtem und geprüftem Programmchip und diese Anleitung.

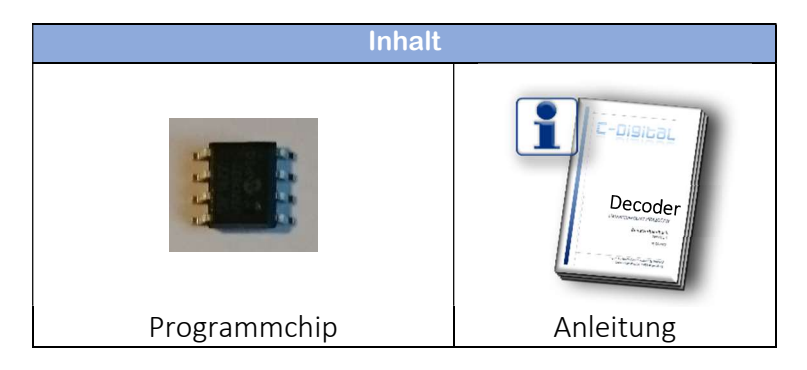

### 1.2 Versionen und Funktionseinschränkungen

Die Profi-Decoder in ihren Softwareständen bis em40-1822 von Conrad Digital bzw. C-Digital lassen sich grundsätzlich mit allen Handreglern und der Zentrale C-Digital (CDZ) steuern. Das umfasst die CDZ-Softwarestände 21 (Erstversion HT584), 33, 35 und der aktuellen Version 40.

h

# 4 Decoder-Einbau

### 4.1 Decoder-Drahtfarben, Anschlussbild

Der Profidecoder wurde ursprünglich mit Anschlussdrähten und Drahtfarben gemäß Festlegung von Conrad-Digital geliefert:

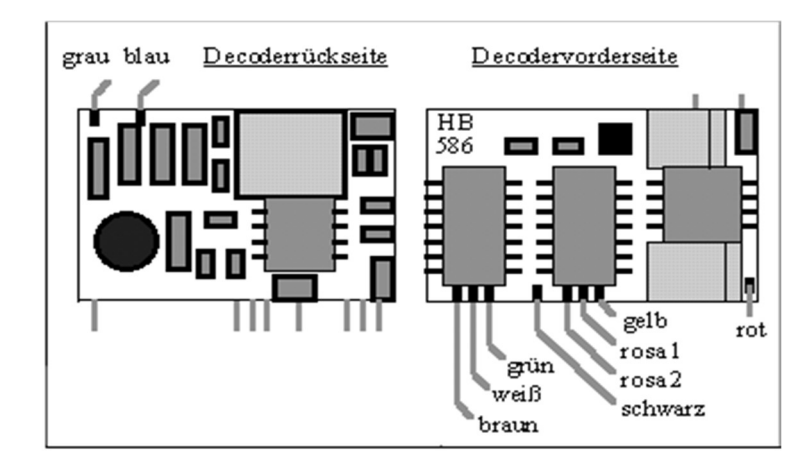

Für das Anschließen von Wechselstrommotoren gilt folgendes Schema (z. B. Märklin). Dabei sind zusätzlich zwei Dioden erforderlich (Standard-Typen 1N400x):

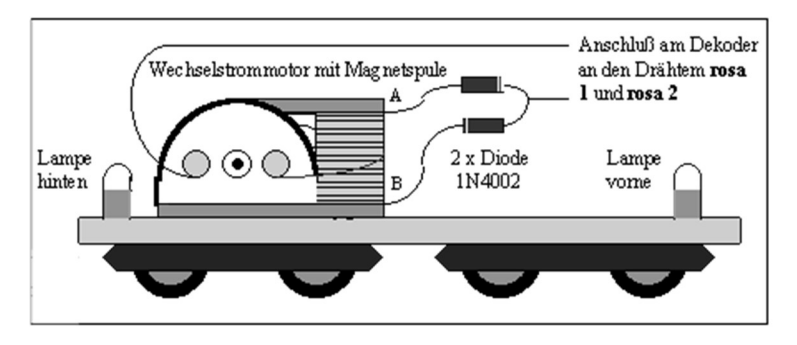

#### 3.4 Gleissystem, Spitzenlicht, Anhalteweg

Hier erfolgt die Systemauswahl Zweileiter oder Dreileiter. Dieses hat Auswirkungen auf die korrekte Erfassung von Haltund Stecken-Abschnitten beim Decoder.

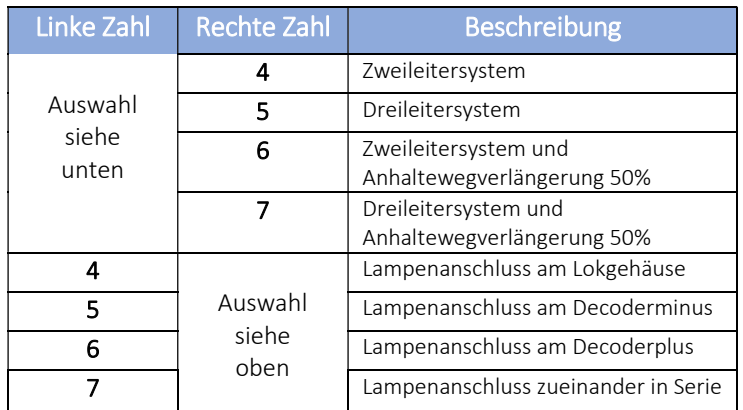

Die in Kap. 3.1 eingestellte Anhalteweglänge "Ausrollen" kann hier zusätzlich um 50% verlängert werden. Die anderen Anhalteweglängen werden jeweils auf die nächst längere geändert.

Der Anschluss der Spitzenlichter kann sowohl am Lokgehäuse (z.B. Birnchen in Fassung am Metallgehäuse), gegen Decoder-Minus oder Plus verdrahtet und programmiert werden. Ohne Die Anschlüsse für die Strinbeleuchtung lassen sich auch zueinander so programmieren, dass sie zueinander jeweils den Gegenpol bilden.

Erst ab Decoder-Softwareversion em42-1822 ist eine Erkennung der Langsamfahr-Informationen, wie sie vom Langsamfahr-Modul (CDL) geliefert werden, möglich.

Profi-Decoder ohne Funktion beim Langsamfahr-Modul Ohne die Decoder-Software em42-1822 erkennen Profi-Decoder keine Langsamfahrt (CDL) und lassen sich auch im Langsamfahr-Abschnitt nicht steuern!  $\mathbb{R}$ 

Bei den folgenden Softwareversionen sind alle Erweiterungen früherer Jahre auch in den nachfolgenden Versionen enthalten.

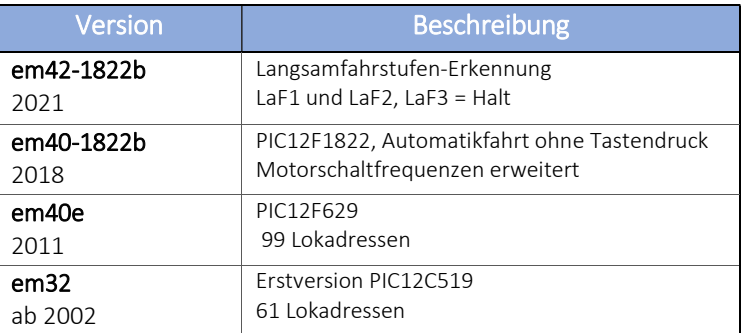

#### Automatik-Fahrt  $\mathbb{R}$

Ab Software em40-1822 startet der Decoder die Automatikfahrt ohne extra Tastendruck, sobald am Handregler eine andere Lok adressiert wird und die Fahrstufe nicht 0 ist. Automatik-Fahrt beenden durch erneutes Adressieren.

7

#### 1.3 Auswechseln des Programmchips

Der Programmchip des Profi-Decoders wird nach Einsendung im Labor, Ingenieurbüro Grünwald, fachgerecht ausgetauscht. Bei entsprechenden Fachkenntnissen können diese Arbeiten auch vom Kunden durchgeführt werden. Dabei ist spezielles Werkzeug erforderlich und folgende Hinweise sind zu beachten.

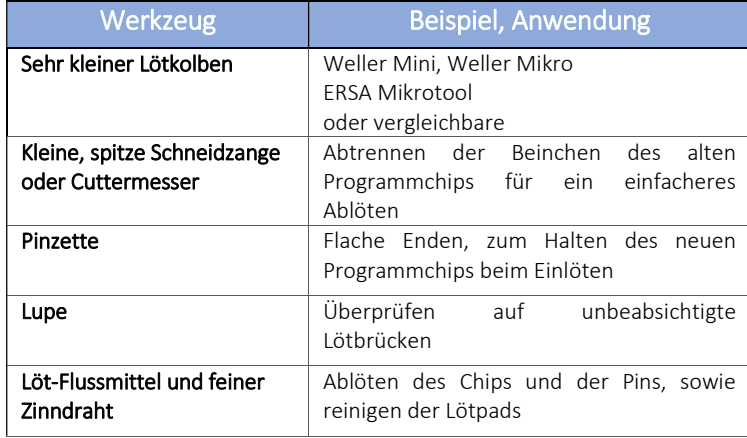

Mit der Schneidzange, oder mit dem Cutter-Messer, werden die 4 Beinchen des Microcontrollers an der Außenseite des Decoders vorsichtig an seinem Gehäuse gekappt. Nun lässt sich der Chip etwas nach oben biegen und mit einer kleinen Zange oder Pinzette gut greifen. Mit dem Lötkolben werden nun die inneren 4 Beinchen gemeinsam erhitzt sodass der Chip von der Leiterplatte entfernt werden kann. Dazu kann etwas Zinn erforderlich sein. Anschließend werden die abgeschnittenen Beinchen entfernt. Mit etwas aufgetragenem Flussmittel wird mit dem Lötkolben das auf den Lötflächen vorhandene Zinn bis auf eine kleine Menge entfernt und darauf geachtet, dass keine

#### 3.3 Motorbremse, F1, Langsamfahrt

Die elektrische Motorbremse sorgt für ein Zusammenschalten der Motorpins während der Schaltpause in der Motorsteuerung. Dadurch ergibt sich ein exakteres und reproduzierbares Langsamfahrverhalten, was bei Präzisionsmotoren mitunter erforderlich ist.

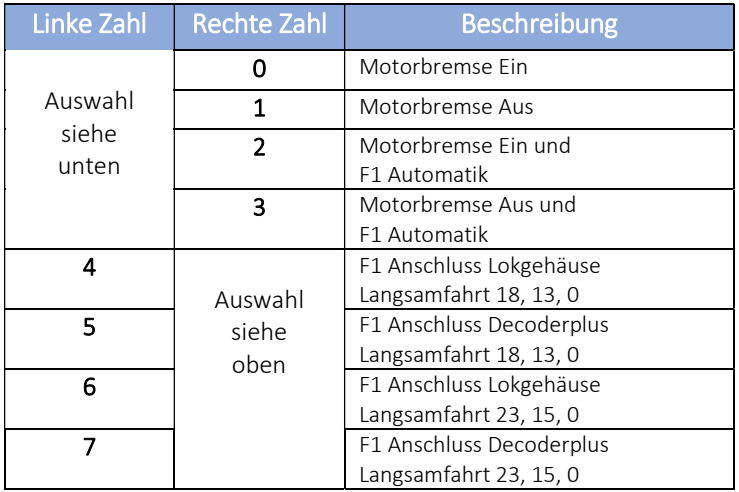

Die F1 Automatik veranlasst den Decoder den F1-Ausgang im Halt abzuschalten und erst bei Signal-grün (Streckenfahrt) wieder einzuschalten (Anwendung Dampflok-Rauchgenerator).

Der F1 Anschluss kann in der Lok mit dem zweiten Pol entweder am Lokgehäuse oder am Decoder-Plus betrieben werden.

Das Langsamfahr-Verhalten des Decoders kann aus zwei Sets ausgewählt werden. Entweder erfolgt eine Geschwindigkeitsbegrenzung auf Fahrstufen 18 bei LaF1 und 13 bei LaF2 oder alternativ auf Fahrstufen 23 und 15. Bei LaF3 erfolgt ein Anhalten in beiden Fahrrichtungen.

Gleichzeitig wird auch die Länge des Anhaltewegs der Lok vor einem roten Signal in vier möglichen Abstufungen gewählt.

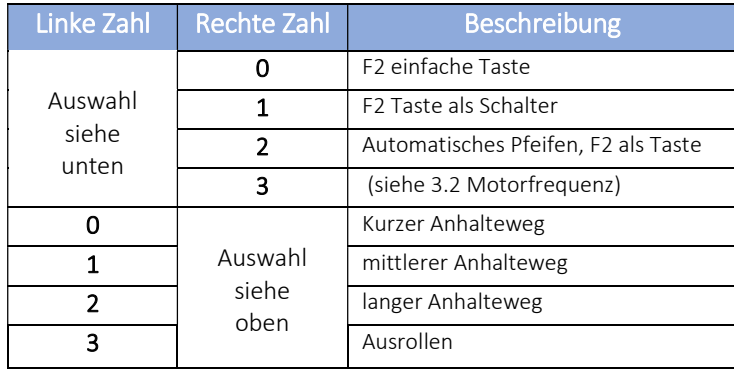

#### 3.2 Motorschaltfrequenz

Die Profi-Decoder besitzen keine Lastregelung. Lediglich die Motorschaltfrequenz kann hinsichtlich einer guten Zugkraft variiert werden. Gleichzeitig verändert sich das Motorgeräusch entsprechend.

Im Allgemeinen muss für eine bessere Zugkraft im unteren Fahrbereich eine der unteren Frequenzen eingestellt werden.

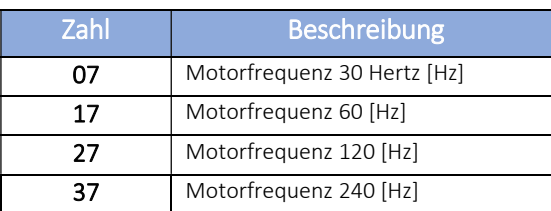

# Seite 9

Zinnbrücken zwischen benachbarten Bahnen zurückbleiben. Es ist sehr wichtig, sich unter Zuhilfenahme einer Lupe zu überzeugen, denn durch Brücken könnte der Decoder zerstört werden. Das gilt insbesondere für die 15V Versorgungsleitung, die als dünne Bahn zwischen zwei Beinchen des hindurch verläuft (s. Pfeil im Bild links).

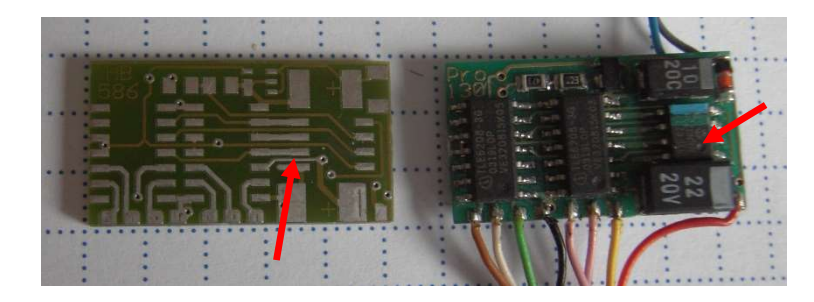

Beim Einbau des neuen Programmbausteins ist auf seine Richtung zu achten, sodass die kleine Punkt-Vertiefung auf dem Chip unten an der Außenseite der Platine zu liegen kommt (s. Pfeil im Bild rechts). Zum Anlöten wird kein zusätzliches Zinn benötigt, es genügt i. d. R. die auf den Pads zurückgebliebene Menge. Der Chip wird so platziert, dass das erste oder letzte Beinchen der Außenreihe genau auf einer Lötstelle (Pad) zu liegen kommt. Mit der Pinzette wird der Chip festgehalten und mit dem kleinen Lötkolben durch Andrücken des Beinchens auf das Lötpad angelötet. Bevor weitere Pads angelötet werden, wird der Chip abschließend ausgerichtet, sodass auch die gegenüberliegenden Beinchen exakt auf den Pads zu liegen kommen. Nun wird mit dem Lötkolben ein Beinchen nach dem anderen gut erhitzt und auf das Pad gedrückt und somit angelötet. Dabei ist es wichtig, dass sich Lötpad und Beinchen im Zinnfluss gut verbinden. Abschließend erfolgt die Endkontrolle mit der Lupe.

### 2 Programmier-Anweisungen

#### 2.1 Grundsätzliches zum Decoder-Programmieren

Die für den Decoder gewählten Einstellungen werden im Programmiermodus von den Handreglern über die Zentrale zum Gleis übertragen, vom Decoder aufgenommen und dauerhaft gespeichert. Ein Überschreiben vorheriger Werte ist jederzeit möglich. Es wird empfohlen, für eine gute Verbindung Lokräder-Stromabnahme-Gleis und möglichst wenig Störungen, also möglichst kein Fahrbetrieb, zu sorgen.

Die Einstellparameter sind in Zahlengruppen zusammengefasst und müssen laut Tabelle aus Einzeleigenschaften gebildet werden. So sind beispielsweise die Länge des Anhaltewegs und die Tastenfunktion in einer Eingabezahl zusammengefasst:

Die vordere Stelle gibt die Länge des Anhaltewegs und die hintere Stelle die Tastenfunktion F2/Pfeifen an. Ein langer Anhalteweg und F2 in Tastfunktion (einmal Drücken "ein", nochmals Drücken "aus") ergibt die Einstellzahl 21.

### 2.2 Decoder programmieren mit Retro-Handregler

Die Programmierung der Decoder erfolgt in der Betriebsart "Grundeinstellungen". Die rechten beiden Stellen im Display zeigen die Lokadresse, die linken beiden die Einstellzahl. Sie wird mittels der UP-Down Tasten, bei älteren Handreglern auch mit dem F1- und dem Beschleunigung-Schalter, gewählt.

Die Einstellzahlen werden gemäß der Tabellen Kap. 3 gebildet. Nachdem die Einstellzahl gewählt ist, erfolgt durch Betätigung der Quittungs-Taste das Übertragen zum Lokdecoder. Decoder ab Version 40e quittieren den Empfang durch Flackern des Spitzenlichts.

### 2.3 Decoder programmieren mit Handregler HRX20

Die Programmierung der Decoder erfolgt im Menüpunkt "Program", und der folgenden Auswahl "Profi/Eco/NZ" (Ausführliche Anleitung siehe Handbuch zum HRX20).

Die aus den Tabellen Kap.3 gewählte Einstellzahl wird im HRX20 als Code eingestellt und durch Auswahl und Betätigen des Senden-Feldes zum Decoder übertragen. Decoder ab Version 40e quittieren den Empfang durch Flackern des Spitzenlichts.

Achtung: Beim Profi-Decoder keine Wert-Programmierung!

Profi-Decoder interpretieren den Wert als neue Adresse. Werte über 60, 120, 180 werden als Adresse minus 60, minus 120, minus 180 gespeichert.  $\mathbb{R}$ 

# 3 Decoder Programmier-Tabellen

#### 3.1 Anhalteweglänge, F2, Lokpfeife

Die Taste F2 wird im Lokdecoder je nach Einstellung interpretiert. Als Taste (rechte Zahl 0 oder 2) schaltet der Decoder den Ausgang F2 ein, solange die Taste gedrückt bleibt. Als Schalter wird beim ersten Drücken der F2 Ausgang ein-, beim nächsten Drücken ausgeschaltet.